# **Die Digitalbotschafter informieren!**

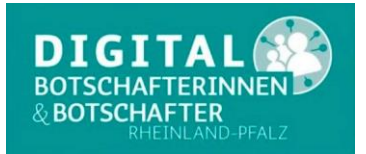

# **Heute das Thema: WhatsApp?**

Immer wieder werde ich darauf angesprochen warum hast Du kein WhatsApp? Was ist WhatsApp, ist WhatsApp gefährlich? Was muss ich tun um WhatsApp zu benutzen?

### **Hier die Antwort:**

**WhatsApp** ist ein 2009 gegründeter [Instant-Messaging-](https://de.wikipedia.org/wiki/Instant_Messaging)[Dienst,](https://de.wikipedia.org/wiki/Online-Dienst) der heute Teil der [Facebook](https://de.wikipedia.org/wiki/Facebook_Inc.)  [Familie.](https://de.wikipedia.org/wiki/Facebook_Inc.) ist. Benutzer können über WhatsApp Textnachrichten, Bild-, Video- und Ton-Dateien sowie [Standortinformationen,](https://de.wikipedia.org/wiki/Ortsbestimmung) [Dokumente](https://de.wikipedia.org/wiki/Datei) und [Kontaktdaten](https://de.wikipedia.org/wiki/VCard) zwischen zwei Personen oder in Gruppen austauschen. Seit geraumer Zeit ist auch das Telefonieren über WhatsApp möglich. WhatsApp wird die weitgehende Ablösung der [SMS](https://de.wikipedia.org/wiki/Short_Message_Service) zugeschrieben.

**Instant Messaging** – zu Deutsch sofortige *Nachrichtenübermittlung* – ist eine Form des [Informationsaustausch.](https://www.silver-tipps.de/chat/) Im Grunde funktioniert Instant Messaging genauso wie ein Chatroom, jedoch gibt es ein paar wichtige Unterschiede. Prinzipiell sind Instant Messenger nicht öffentlich, das heißt jeder Nutzer hat eine Liste aus Freunden und Bekannten, die er zuvor selbst angelegt hat. Andere, unbekannte Nutzer werden nicht in dieser Liste angezeigt. Instant Messaging ist also die private Variante eines Chats. Das heißt WhatsApp ist nicht öffentlich und wird verschlüsselt. Damit Sie WhatsApp benutzen können, benötigen Sie ein Benutzerkonto und werden über Ihre mobile Telefonnummer identifiziert. WhatsApp ist ein kostenloser Dienst.

### **Wo finde ich WhatsApp?**

Um **WhatsApp** benutzen zu können, benötigen Sie ein Smartphone oder Tablet mit SIM Karte ( eigene Handynummer ) und Google- oder Apple Benutzerkonto, sowie einen Internet- oder WLAN Zugang zum Internet.

Wenn Sie mit anderen Personen in Kontakt treten wollen, ist deren Handynummer erforderlich und die andere Person muss **WhatsApp** installiert haben.

## **Installation:**

- Öffnen Sie Apples App-Store oder den Google Play Store und tippen Sie "WhatsApp" in die Suchleiste. Klicken Sie auf den Eintrag **WhatsApp Messenger.**
- Klicken Sie im nächsten Fenster auf den Button **Installieren.**
- Es wird Ihnen nun eine Liste der Berechtigungen angezeigt, die WhatsApp benötigt. Für weitere Informationen über die jeweilige Berechtigung klicken Sie auf den Pfeil nach unten. Ist alles in Ordnung, geht es mit **Akzeptieren** weiter.
- Nachdem Sie WhatsApp heruntergeladen und installiert haben, fahren Sie mit einem Klick auf **Öffnen** fort.
- Sie haben im nächsten Fenster die Gelegenheit, die Nutzungsbestimmungen und Datenschutzrichtlinien von WhatsApp durchzulesen. Sind Sie damit einverstanden, drücken Sie auf **Zustimmen und Fortfahren.**
- WhatsApp fordert nun Ihre Telefonnummer samt Ländervorwahl. Sie können nun entweder 49 in das Vorwahlkästchen eingeben oder Deutschland unter der Option *Wähle ein Land* auswählen.
- Geben Sie nun Ihre **Telefonnummer** an, damit WhatsApp diese verifizieren kann. Beachten Sie, dass Ihr WhatsApp-Konto fest mit dieser Telefonnummer verbunden ist.
- *Hinweis: WhatsApp kann nur mit einer Nummer aktiviert werden, die Ihnen tatsächlich gehört.*

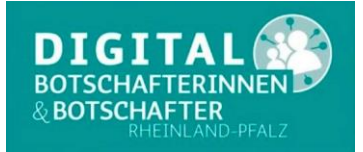

# **Die Digitalbotschafter informieren!**

- Nachdem Sie Ihre Telefonnummer übermittelt haben, wird WhatsApp Sie noch einmal deren Korrektheit überprüfen lassen. Stimmt alles, bestätigen Sie mit **OK.**
- Ihnen wird nun ein Verifizierungscode per SMS geschickt, der von WhatsApp in den meisten Fällen automatisch erkannt wird. Falls dies nicht der Fall ist, können Sie entweder den Code manuell eingeben oder die Verifizierung per Anruf durchführen, in dem Ihnen eine Computerstimme den Code diktieren wird.
- Jetzt müssen Sie nur noch einen Benutzernamen eingeben und haben die Wahl, diesen mit einem Smiley zu versehen. Zusätzlich können Sie auch ein Profilbild auswählen, das für andere Nutzer, die Ihre Nummer haben, sichtbar ist. Wenn Sie fertig sind, schließen Sie die Installation mit einem Klick auf **Weiter** ab.
- Wenn Sie WhatsApp Zugriff auf Ihre Kontaktliste gewähren, ist der Messenger sofort einsatzbereit. Um eine Nachricht zu verschicken, klicken Sie einfach auf den grünen Button rechts unten und es kann losgehen.

#### **Fazit:**

**WhatsApp** ist ein kostenloses Programm zur Kommunikation zwischen 2 Benutzern und/oder Gruppen. Das Programm ist mittlerweile sehr verbreitet und wird von vielen Personen benutzt. Wie jedes Programm hat es Schwachstellen. Mit etwas "Augen auf" und gesundem Menschenverstand sind diese zu minimieren. Gerade in der heutigen Corona Zeit ist es oftmals eine gelungene Verbindung zu Kindern, Enkeln und Urenkeln.

### Sie haben Fragen zu diesem Thema!

Bitte wenden Sie sich per E-Mail oder Telefon an die Digitalbotschafter Reimund Gebhard, E-Mail [digibo.reimund.gebhard@gmail.com,](mailto:digibo.reimund.gebhard@gmail.com) Tel: 0176 43060692 Peter Liepner, E-Mail p.liepner@gmail.com, Tel: 01520 1829769 Hans-Peter Demsar, E-Mail digibo.demsar@pdemsar.de, Tel: 0179 2380744